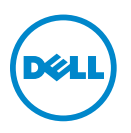

## **Important Information**

## **Re-Imaging Your Latitude ST**

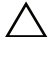

**CAUTION: Always ensure to back-up your data before uninstalling the operating system.**

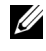

**NOTE:** The touch screen gestures will be available only after you re-install the required drivers and utilities.

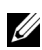

**NOTE:** Always connect an external USB optical drive, keyboard and mouse to the computer via the docking station when uninstallating or re-installating the operating system. In the absence of the docking station, use a USB hub to connect the peripherals.

Latitude ST comes pre-installed with a *Microsoft Windows 7 32 Bit SP1* operating system and additional Dell recommended software stack, settings and drivers. Re-imaging the computer, i.e. uninstalling and re-installing the operating system and drivers is a multi-step process. This document provides important information required after you re-image your computer, as Dell specific components will not be available.

Drivers and utilities must be installed on the computer in a specific order to ensure optimal performance. Failure to install drivers as described may result in undesirable performance.

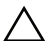

**CAUTION: Re-image your computer from a clean operating system load and follow the instructions in this document. Do not use an image built for other computer systems.**

## **Installation Sequence of Drivers and Utilities**

**NOTE:** All drivers and utilities are available for download on support.dell.com.

On re-installing the operating system, install the drivers and utilities in the following sequence:

| Driver/Utility          | Description                                                                                                    |
|-------------------------|----------------------------------------------------------------------------------------------------|
| 1. BIOS                 | If the BIOS version is older than X16, update to the latest<br>version available under the BIOS section.                            |
|                         | This requires an external DOS Bootable USB stick. Load the<br>default system BIOS by pressing <f9> in the BIOS setup<br/>menu.</f9> |
| 2. Intel Mobile Chipset | Install the latest driver available under the Chipset section.                                                                      |
| 3. Dell System Software | Install the latest fixes available under the System Utilities<br>section for critical Microsoft Quick Fix Engineering (QFEs).       |
| 4. Audio                | Install the audio driver available under the Audio section.                                                                         |
| 5. Video                | For optimum graphics performance, install the video driver<br>available under the Video section.                                    |
|                         | 6. Touch Screen Digitizer Install the N-Trig Multi-Touch-Digitizer driver available<br>under the <i>Input</i> section.              |
| 7. Camera               | Install the Dell Camera Application Package driver available<br>under the <i>Input</i> section.                                     |
|                         | For video capturing and streaming features, install any third<br>party or freeware webcam software.                                 |

Table 1-1. Driver and Utility Installation Sequence

**Information in this publication is subject to change without notice. © 2012 Dell Inc. All rights reserved.**

 $\mathcal{L}_\text{max}$  , where  $\mathcal{L}_\text{max}$  and  $\mathcal{L}_\text{max}$ 

Reproduction of these materials in any manner whatsoever without the written permission of Dell Inc. is strictly forbidden.

Trademarks used in this text: Dell™, the DELL logo and, Latitude™ are trademarks of Dell Inc. Intel<sup>®</sup>, is a registered trademark of Intel Corporation in the U.S. and other countries. Microsoft® and Windows® are either trademarks or registered trademarks of Microsoft Corporation in the United States and/or other countries.

Other trademarks and trade names may be used in this publication to refer to either the entities claiming the marks and names or their products. Dell Inc. disclaims any proprietary interest in trademarks and trade names other than its own.